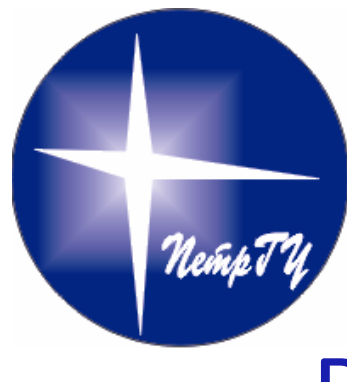

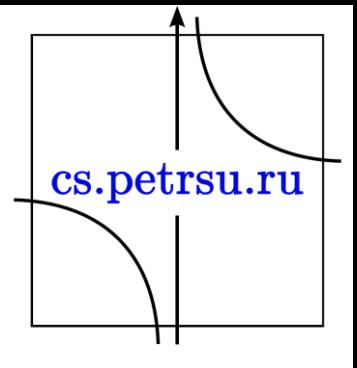

#### Визуальное представление математических объектов

Введение

**Глава NºO** 

#### Основное внимание:

• Как следует содержательно конструировать и оформлять график?

• Изучение инструментов, которые позволят вам реализовать ваши "графические" идеи в документах.

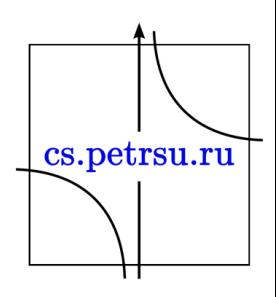

## Инструменты:

• интерактивная система рисования функций с командным интерфейсом Gnuplot для составления графиков

• LaTex как универсальное средство, с помощью которого вы сможете интегрировать полученные графики в документы

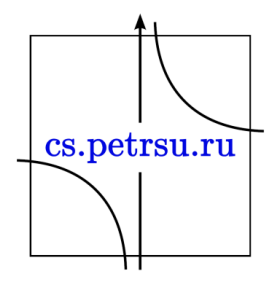

# Программа лекций:

- 1. Общие принципы графического представления данных. (1 час)
- 2. Особенности графических систем представления данных. (1 час)
- 3. Gnuplot общее описание. Команда plot. (1 час)
- 4. Параметрические функции. Полярная система координат. Команды set parametric и set polar. (1 час)
- 5. Переменные и встроенные функции. Команда splot. (1 час)
- 6. Встроенный редактор, операторы, функции, определенные пользователем. (1 час)
- 7. Файлы данных и файлы команд. Команды работы с файлами команд load, save, reread. Параметры команды plot для работы с файлами данных. Стиль  $\sum_{\text{cs.petrsu. ru}}$ errorbars. (1 час)
- 8. Параметры команды set: управление масштабом (autoscale), единицы измерения углов (angles), стрелки (arrow), сетка (dgrid3d, grid), метки (label). (2 часа)
- 9. Параметры команды set: контуры поверхностей (contour, cntrparam), скрытые линии (hidden3d), изолинии (isosamples). (2 часа)
- 10. Параметры команды set: оформление осей и разметки (border, format, logscale, tics, ticslevel, x[yz]tics, x[yz]dtics, x[yz]mtics, x[y]label, x[y]tics). (2 часа)
- 11. Параметры команды set: Общий вид графика (dummy, offset, samples, size, view). (1 час)
- 12. Параметры команды set: Формат вывода (set terminal Postscript, LaTex), вывод в файл (output). Интеграция файлов формата Postscript в LaTex документ. (1 час)

cs.petrsu.ru

13. Параметры команды set: сферические и цилиндрические координаты (mapping), анимационные графики. (1 час)

## Требования к заданиям:

- Отчетное задание должно быть представлено в виде документа в формате Postscript, и соответствующего ему исходного документа в формате LaTex.
- Отчетный документ состоит из четырех глав, каждая из которых включает в себя ряд рисунков и пояснения к ним.
- Все рисунки должны быть получены с помощью программы gnuplot/python и включены в LaTex документ непосредственно или в виде eps-файлов.
- Рисунки должны быть включены в документ с помощью окружения figure, подписи под рисунками должны быть сделаны с использованием команды caption.
- Рисунки должны иметь сквозную нумерацию, пояснительный текст должен содержать ссылки на рисунки, путем упоминания их номеров.
- Отчетный документ должен содержать код необходимый для построения графика соответствующего графика (окружение sall substitution) listing).

#### Явные функции одной переменной.

- 1. Выбрать явную функцию двух переменных. Зафиксировав значения одного из аргументов, получить для нее три изолинии и представить их на одном 2D рисунке. Выбранная функция должна иметь содержательный смысл, а три полученные кривые отражать динамику некоторого процесса. Содержательный смысл процесса должен быть отражен на рисунке. Важные точки полученных кривых должны быть отмечены с помощью arrow и label. Использовать аналитическое представление кривых.
- 2. Построить график кривой второго порядка, имеющей асимптоту. Асимптота также должна быть представлена на рисунке. Важные точки кривой отметить с помощью arrow и label. Кривая должна быть представлена в виде набора координат.
- 3. Построить смесь (линейную комбинацию) двух нормальных распределений. Построить график плотности такой смеси и график ее функции распределения. Важные точки плотности отметить с помощью arrow и label. Представление кривых по выбору студента. Одна из кривых должна быть построена в логарифмической системе  $\searrow$ координат. координат.

# Параметрическое представление кривых и кривые в полярных координатах

- 1. Построить в полярных координатах графики двух замкнутых кривых на одном рисунке. Кривые должны быть представлены аналитически и иметь природный аналог (содержательный или визуальный).
- 2. Построить в полярных координатах незамкнутую кривую. Кривая должна быть представлена в виде набора координат и иметь природный аналог (содержательный или визуальный).
- 3. Построить в декартовых координатах замкнутую cs.petrsu.ru кривую, используя ее аналитическое параметрическое представление.

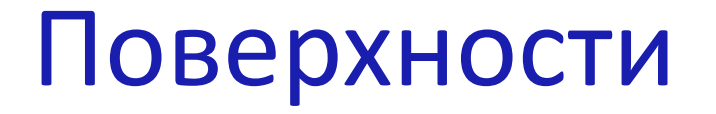

- 1. Выбрать явную функцию двух переменных и получить ее графическое представление. Выбранная функция должна иметь содержательный смысл, который должен быть отражен на рисунке. Важные точки полученной поверхности должны быть отмечены с помощью arrow и label. Функция должна быть представлена аналитически.
- 2. Выбрать явную функцию трех переменных. Получить для нее две изоповерхности и представить их на одном рисунке. Рисунок должен отражать динамику развития некоторого процесса и его содержательную интерпретацию. Важные точки поверхностей должны быть отмечены с помощью arrow и label. Функция должна быть представлена аналитически.
- 3. Повторить задание 1 для функции представленной в виде набора координат. Использовать контурное представление. Параметры контура установить самостоятельно.

cs.petrsu.ru

Параметрическое представление поверхностей. Сферические и цилиндрические координаты.

- 1. Получить графическое представление замкнутой поверхности, используя ее аналитическое параметрическое представление.
- 2. Получить графическое контурное изображение поверхности, представленной в виде набора сферических координат.
- 3. Получить представление поверхности, представленной в виде набора ее цилиндрических координат.

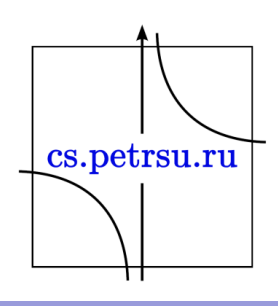

# Gnuplot

• <http://www.gnuplot.info/download.html>

- Версия для UNIX
- Версия для Windows
- Версия для Mac

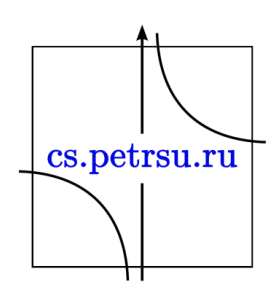

#### Альтернативы:

- Wolfram Mathematica платная, есть 15-дневная бесплатная версия
- <https://www.wolfram.com/mathematica/>
- Mathcad платная, есть 30-дневная бесплатная версия
- <https://www.mathcad.com/>
- Matlab платная, есть 30-дневная бесплатная версия
- <https://www.mathworks.com/>
- Maple платная, есть 15-дневная бесплатная версия
- <https://www.maplesoft.com/>
- GNU Octave свободное ПО
- <https://www.gnu.org/software/octave/>

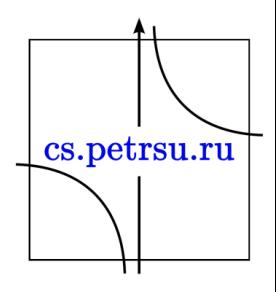

• И т.д.

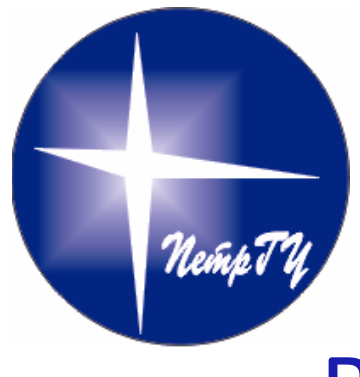

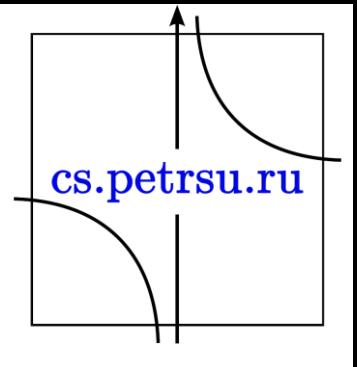

#### Визуальное представление математических объектов

# Примеры построения графиков Глава №1

#### Декартовы координаты. Функция.

300

250

200

Parabola

Изображаемая фигура: Парабола

150 100 Команды Gnuplot: 50 set title "Parabola"  $\Omega$  $-30$  $-20$  $-10$  $\overline{0}$  $10$  $20$ set xlabel "X" set ylabel "Y" plot [-30:30] [0:300] x\*\*2+2\*x+3 with lp 1

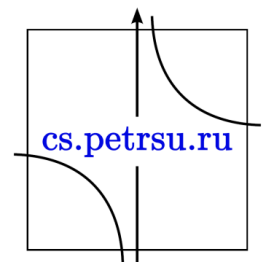

30

 $*2+2*x+3$ 

#### Декартовы координаты. Замкнутая.

#### Изображаемая фигура: **Окружность**

Команды Gnuplot:  $0.8$  $0.6$ **set title "Circle"**  $0.4$  $0.2$ **set size ratio 1** n  $-0.2$ **set xlabel "X"**  $-0.4$  $-0.6$ **set ylabel "Y"**  $-0.8$  $-1$  $-0.8$ **set parametric plot sin(t),cos(t) with xyerrorbars 10**

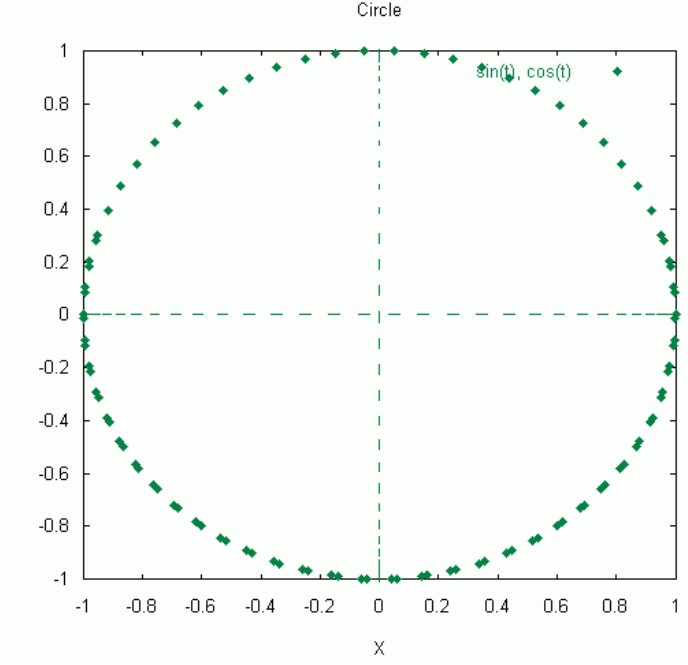

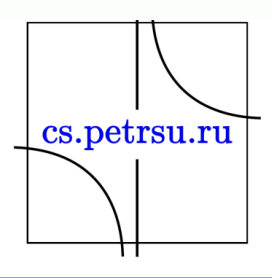

- В командной строке пишем команду вызова: gnuplot и нажимаем клавишу enter.
- Получаем следующий результат:

chistyak@kappa:~> gnuplot

qnuplot>

```
GNUPLOT
       Version 5.2 patchlevel 2 last modified 2017-11-15
       Copyright (C) 1986-1993, 1998, 2004, 2007-2017
       Thomas Williams, Colin Kelley and many others
       qnuplot home: http://www.qnuplot.info
       faq, bugs, etc: type "help FAQ"
       immediate help: type "help" (plot window: hit 'h')
Terminal type is now 'qt'
```
• Команда plot  $cos(2*x)*exp(-x/7)$  отобразит график требуемой функции:

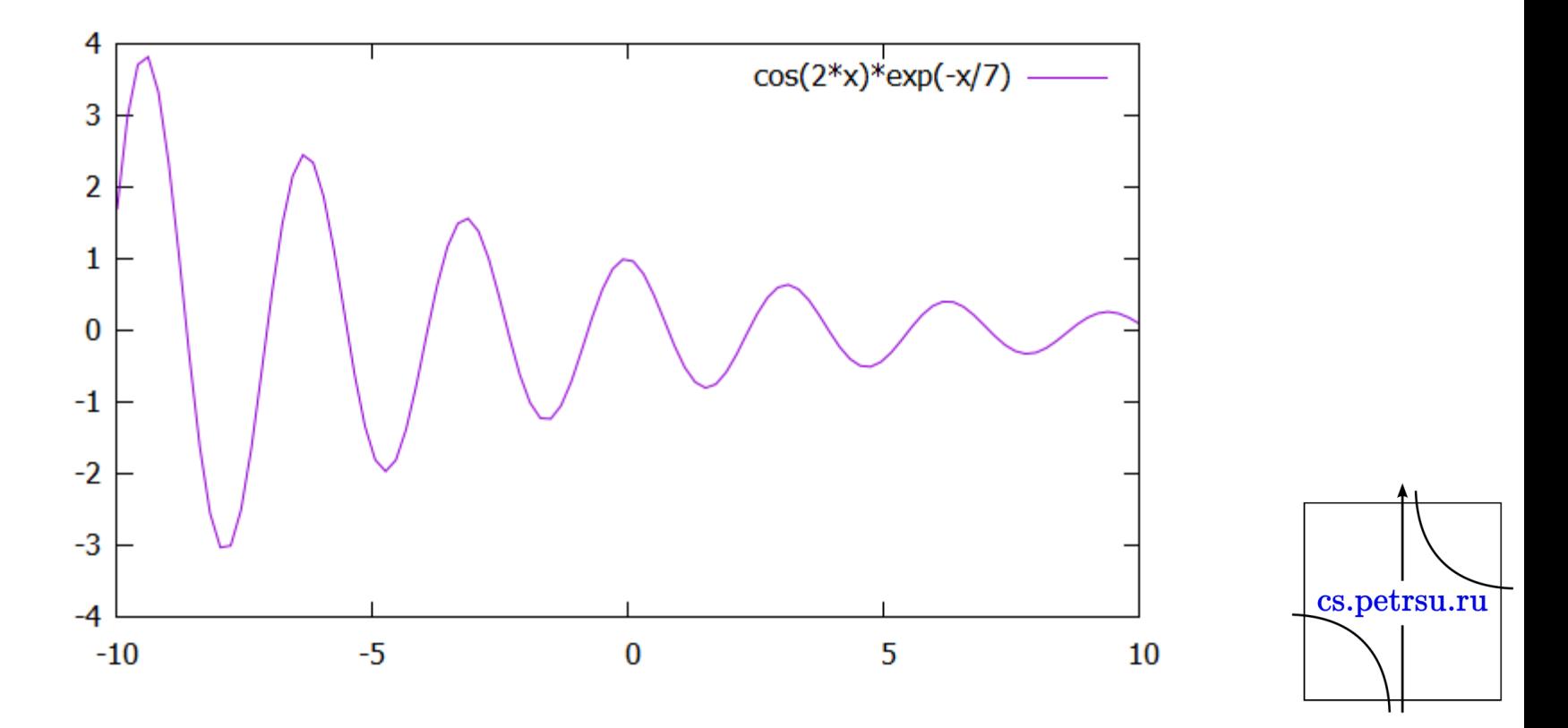

#### Перенаправление вывода:

- set terminal postscript
- set output mycos.ps
- set terminal png
- set output mycos. png
- set terminal eps
- set output mycos.eps

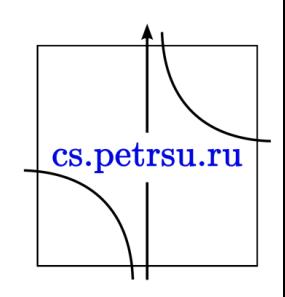

#### Диапазоны изменения аргумента

- При построении графика: plot  $[-3.5:4]$   $[-2:2]$   $\cos(2*x)*\exp(-x/7)$ plot [] [-2:2] cos(2\*x)\*exp(-x/7)
- $\cos(2*x)*\exp(-x/7)$ • Или командами:  $1.5$ set xrange [-3.5:4];  $0.5$ set yrange [-2:2];  $\bf{0}$  $-0.5$ plot  $cos(2*x)*exp(-x/7)$  $-1$  $-1.5$  $-2$  $-3$  $-2$  $-1$  $\bf{0}$  $\mathbf{1}$  $\overline{2}$ 3 4

#### Некоторые команды:

- set пар-р установка параметра
- show xrange действующую установку по оси абсцисс
- show all узнать все действующие установки
- reset сбросить все установки по умолчанию
- help вывод справки
- quit или exit выход из gnuplot

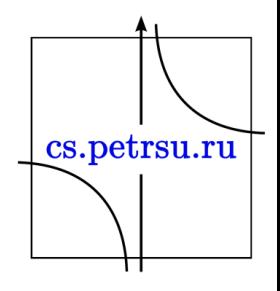

#### Вывод нескольких графиков

• Осуществляется перечислением в команде plot через запятую:

plot  $[-3:3]$   $[-1.2:1.5]$  sin(x),  $cos(x)$ ,  $0.5*sin(2*x)$ 

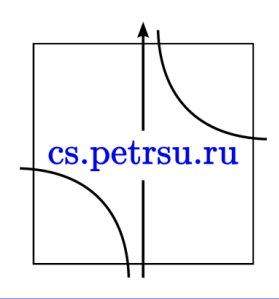

# Вывод графика функции, заданной таблично

• Вывод осуществляется указанием файла с входными данными:

gnuplot> plot 'gnuexam1.dat' with lines 1 gnuplot> splot "file.dat"

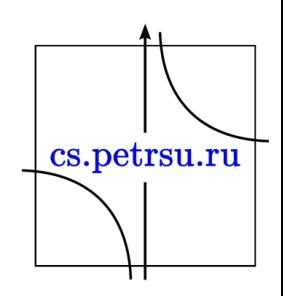

```
GNUPLOT
        Version 5.2 patchlevel 8 last modified 2019-12-01
        Copyright (C) 1986-1993, 1998, 2004, 2007-2019
        Thomas Williams, Colin Kelley and many others
        gnuplot home:
                           http://www.gnuplot.info
        faq, bugs, etc: type "help FAQ"
        immediate help: type "help" (plot window: hit 'h')
Terminal type is now 'wxt'
Encoding set to 'cp1251'.
gnuplot> set title "Построение поверхности в циллиндрических координатах из файла данных."
gnuplot> set mapping cylindrical
gnuplot> set xtics -100, 50, 100
                                                                     \sum Gnuplot (window id: 0)
                                                                                                                          \times\Boxgnuplot> set ytics -100, 50, 100
gnuplot> set view 60, 30, 0.5, 2
                                                                              2 # Q Q QFAA
                                                                                             \sim 2
gnuplot> splot "cyl.file" title "Песочные часы" w point
gnuplot>
                                                                      Построение поверхности в циллиндрических координатах из файла данных.
                                                                                                          Песочные часы +
                                                                                   100
                                                                                    50
                                                                                    \bf{0}-50-100-100
                                                                     view: 60.0000, 30.0000 scale: 0.500000, 2.00000
                                                                                                                 cs.petrsu.ru
```
set terminal postscript eps color "ArialCyrMT" 14 set output "N1.eps" set xlabel "x" set ylabel " $f(x)$ =sqrt $((x-1)$ \*\*2+1)" set label 1 "Точка перегиба 1" at 1, 4 center set arrow 1 from 1, 3.8 to 1,1 set label 2 "Точка перегиба 2" at 1, -4 center set arrow 2 from 1, -3.8 to 1,-1 plot [-5:7][-5:5] sqrt((x-1)\*\*2+1) title "Верхняя ветвь" w  $13$ , -sqrt((x-1)\*\*2+1) title "Нижняя ветвь" w  $13$ , x-1 title "Ассимптота  $x-1$ " w l 16,  $-x+1$  title "Ассимп $\left|\frac{1}{100}\right|$ х+1" w l 16

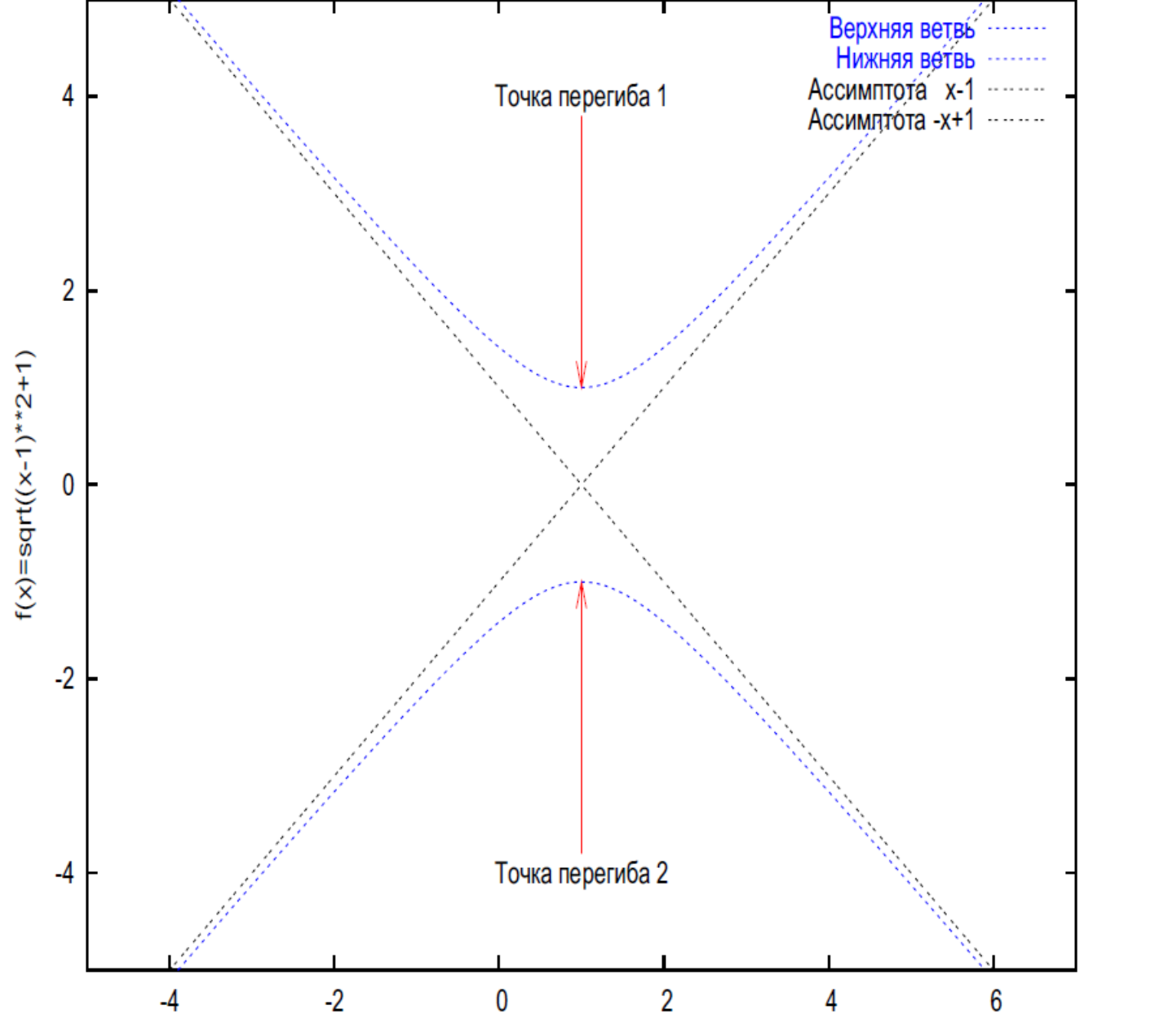

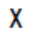

.petrsu.ru

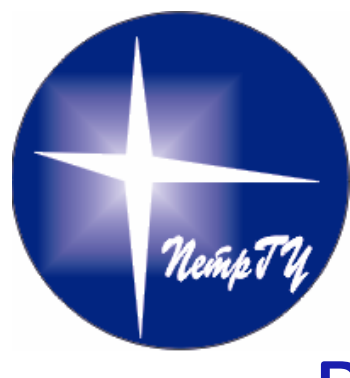

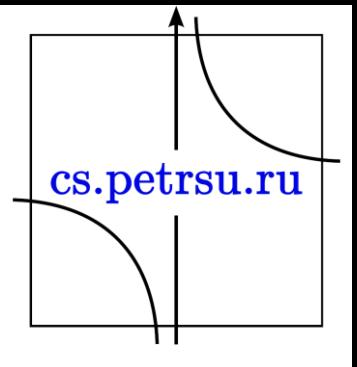

#### Визуальное представление математических объектов

#### Команды и параметры Gnuplot

Глава №2

- cd изменение текущего каталога
- call

*call "<input-file>" <parameter-0> <parm-1> ... <parm-9>*

- clear
- exit
- fit

*fit {[xrange] {[yrange]}} <function> '<datafile>' {datafile-modifiers} via '<parameter file>' | <var1>{,<var2>,...}*

• help – помощь

*help splot*

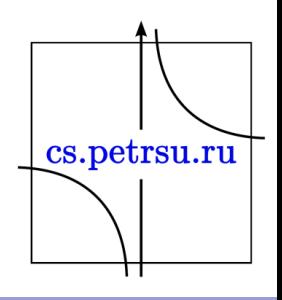

- history
- if

*if (<condition>) <command-line> [; else if (<condition>) ...; else ...]*

• load

*load "<input-file>"*

#### • pause

*pause <time> {"<string>"} pause mouse {<endcondition>}{, <endcondition>} {"<string>"}*

• plot

*plot {<ranges>}*

*{<function> | {"<datafile>" {datafile-modifiers}}} {axes <axes>} {<title-spec>} {with <style>}* cs.petrsu.ru *{, {definitions,} <function> ...}*

• print

print <expression> {, <expression>, ...}

- pwd вывод текущего каталога
- quit
- replot

plot  $'$ -'; ...; replot

• reread

# перечитывает заново gnuplot-файл, в котором находится

• reset

# убрать все пользовательские изменения

• save

save {<option>} '<filename>'

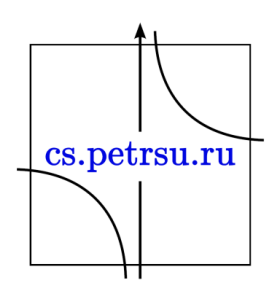

## Команда set

set angles {degrees | radians}

set arrow {<tag>} {from <position>} {to | rto <position>} { {arrowstyle | as <arrow\_style>} | { {nohead | head | backhead | heads} {size <length>,<angle>{,<backangle>}} {filled | empty | nofilled} {front | back} { {linestyle | ls <line\_style>} | {linetype | lt <line\_type>} cs.petrsu.ru  ${linewidth}$   $\}$  } } }

set autoscale {<axes>{|min|max|fixmin|fixmax|fix} | fix | keepfix} set parametric

set polar

set bars {small | large | fullwidth | <size>}

set margin set bmargin {<margin>} set Imargin {<margin>} set rmargin {<margin>} set tmargin {<margin>}

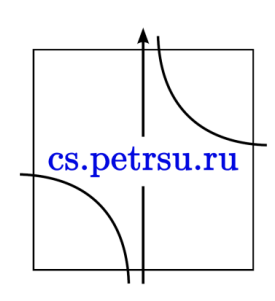

set border {<integer>} {front | back} {linewidth | lw <line\_width>} {{linestyle | ls <line\_style>} | {linetype | lt <line\_type>}}

set boxwidth {<width>} {absolute|relative}

set clip <clip-type>

set cntrparam { { linear | cubicspline | bspline | points <n> | order <n> | levels { auto {<n>} | <n> | discrete <z1> {,<z2>{,<z3>...}} | incremental <start>, <incr> {,<end>} } } }

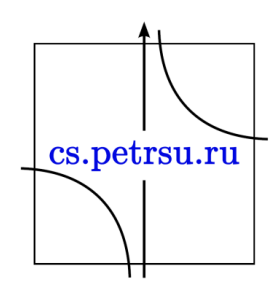

- set  $grid ycranoska$  сетки
- set xlabel "x"
- set ylabel " y"
- set key center легенда
- set nokey убрать легенду

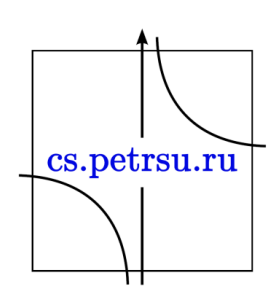

plot  $[1:5][1:120]$ for  $[i = 1:3]$  "file\_".i.".dat" \ pointsize 1.3 linecolor i+4 \ title "file\ ".i.".dat" \ with linespoint

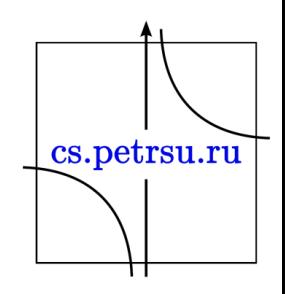

- При желании видеть непрерывную кривую достаточно дополнить команду plot опцией with, задающей стиль вычерчивания
- После ключевого слова with пишется одно из имен, задающих образец линии, выбранной для графика.
- Запись имени возможна в сокращенной форме (например, достаточно одной буквы w вместо with или l вместо lines).
- 1. lines означает линию, стиль и толщина которой задаются их номерами после опций lt (linetype) и lw (linewidth) соответственно.
- 2. points дискретный символ (значок), вид и размер которого задаются аналогично после опций pt (pointtype) и ps (pointsize).
- 3. linespoints линия с распределенными по ней значками; возможно совместное применение опций lt,lw, pt и ps.
- 4. dots просто точки;
- 5. impulses отрезки ординат (всплесков) от оси абсцисс (y=0);

cs.petrsu.ru

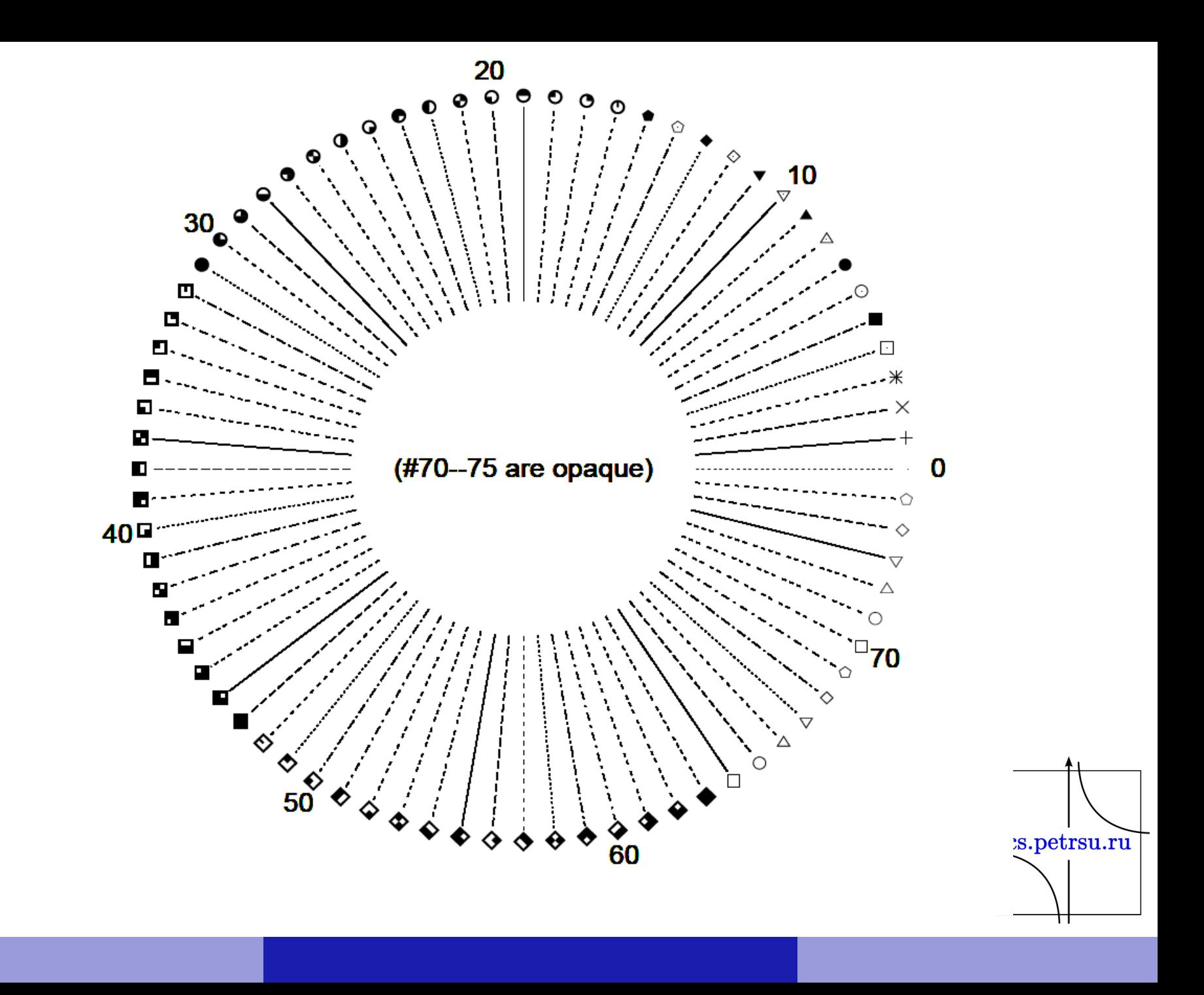

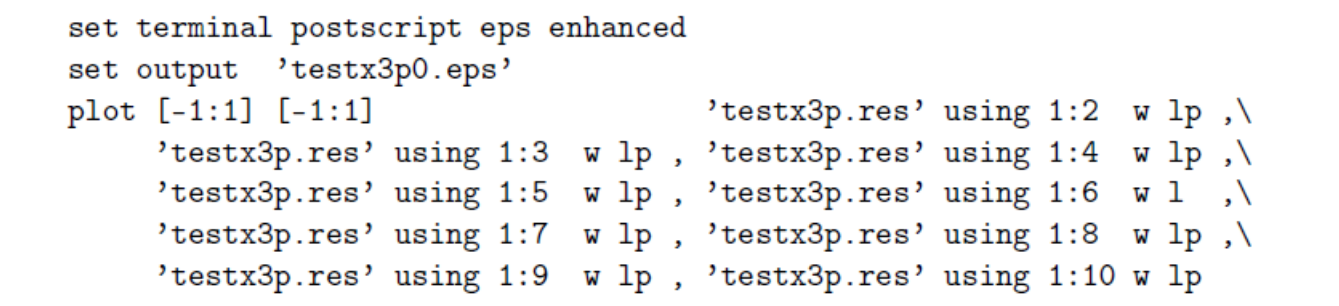

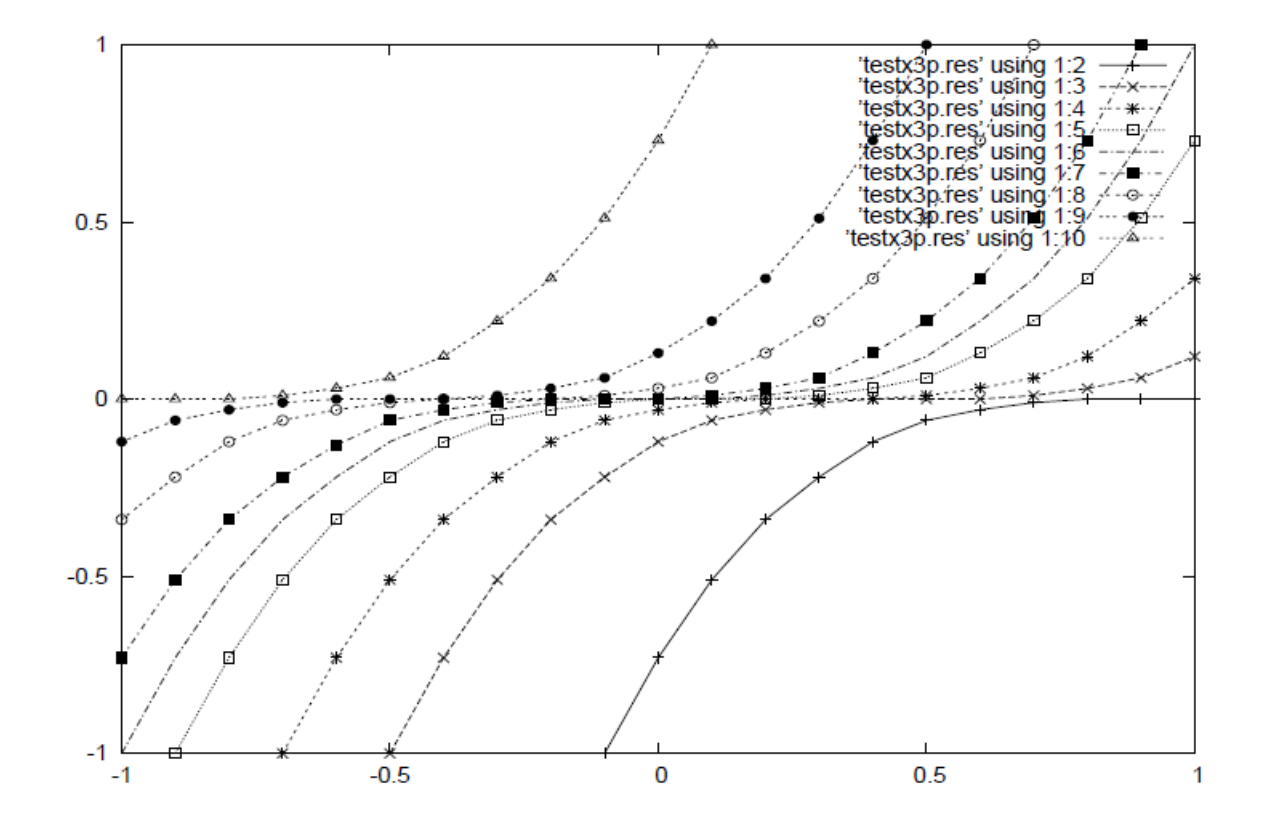

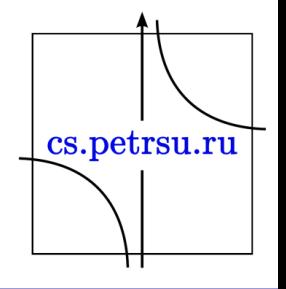

#### Представление значений функции

- impulses • Опция impulses:  $0.5$ set key bot right set border 15 lw 3  $-0.5$ set label "impulses" at -0.25, 0.75  $-0.5$  $\Omega$ plot **"x3.dat"** title "y=x^3" w impulses lw 20
- Опция impulses удобна для отображения δобразных всплесков; наглядно выделяет пропуски во временных рядах, может оказаться полезной н при построении гистограмм.cs.petrsu.ru

 $0.5$ 

boxes • Опция boxes.  $0.5$ set key bot right; 0  $-0.5$ set border 15 lw 3 х<sup>3</sup> виши set label "boxes" at -0.25, 0.75  $-0.5$  $-1$ 0  $0.5$ plot 'x3.dat' title "y=x^3" w boxes lw 20

1

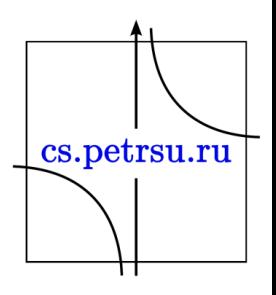

# Опции steps, fsteps и histeps.

- Позволяют отобразить график ступенчатой фигурой с постоянным значением функции в пределах одного шага. Различие заключено в очередности и способе черчения горизонтальной и вертикальной компонент ступени:
	- 1. steps чертит сначала горизонтальную часть k-ой ступеньки отрезком прямой y = y<sub>k</sub>, ограниченной прямыми x = x<sub>k</sub> и x =  $X_{k+1}$ ;
	- 2. fsteps чертит сначала вертикальную часть k-ой ступеньки отрезком прямой x = x<sub>k</sub>, ограниченный прямыми y = y<sub>k</sub> и y =  $Y_{k+1}$ ;
	- 3. histeps работает в стиле steps, однако вертикальная компоента проводится не в узловой точке, а в срединной точке каждого шага по аргументу, т.е. в точке  $(x_k + x_{k+1})/2$ <sub>cs.petrsu.ru</sub>

set key bot right; # место легенды (внизу, справа) set border 15 lw 3 # задаем вид рамки set label "steps" at -0.25, 0.75 # текст метки и координаты plot 'x3.dat' title "y=x^3" w steps lw 20

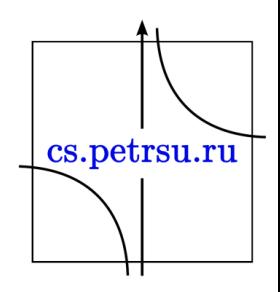

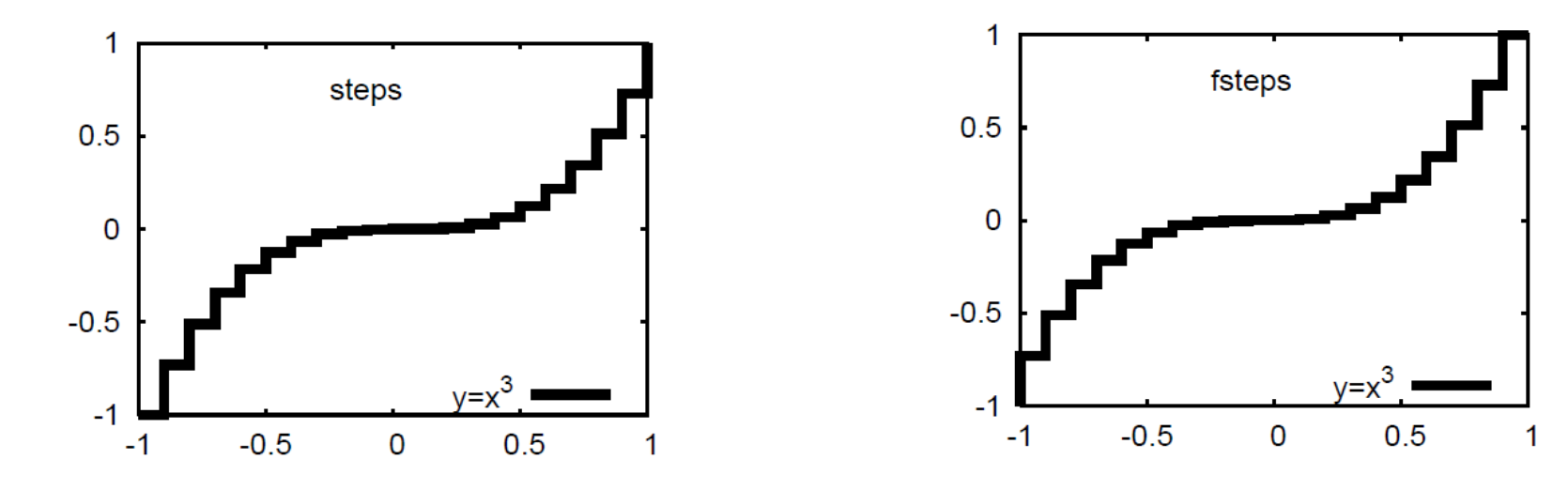

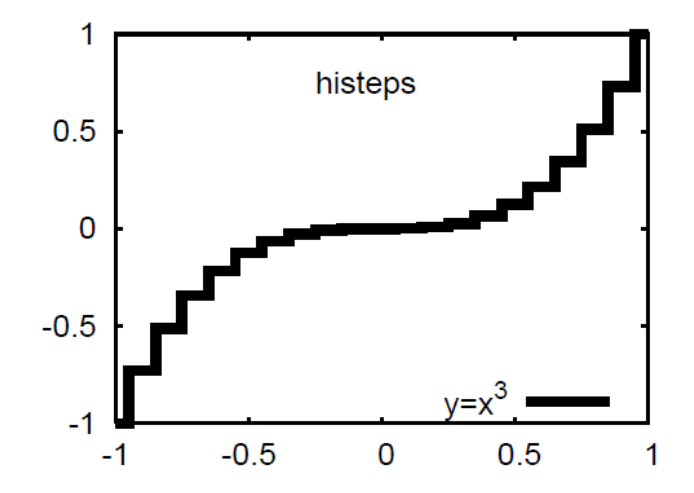

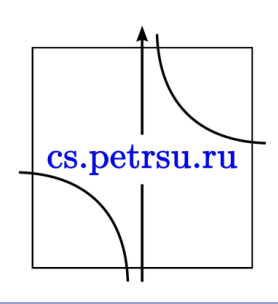

# Пример LaTex-файла

\documentclass[a4paper,12pt]{report} \usepackage[utf8]{inputenc} \usepackage[english,russian]{babel} \usepackage{epsfig} \usepackage{verbatim} % В текст будут включены объекты Postscript \usepackage{epsfig, graphicx, euscript} \tolerance=400 \pagestyle{plain} \title{Пример включения eps-файла в документ} \author{О. Ю. Богоявленская} \date{}

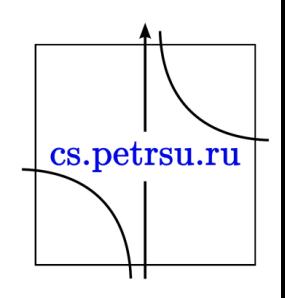

```
\begin{document}
\begin{figure}
\begin{center}
{\includegraphics[width=0.73\textwidth, height=0.27\textheight]
{w-dist-s.eps}}
\quad\mbox{}
\end{center}
\vspace{-7mm}
\caption{Распределение функции частот.}
\label{freq_dist}
\end{figure}
```
На Рис. \ref{freq dist} приведено распределение частоты событий cs.petrsu.ru \end{document}

Второй вариант (overleaf.com): \documentclass[a4paper,12pt]{report} \usepackage[utf8]{inputenc} \usepackage[english,russian]{babel} \usepackage{epsfig} \usepackage{verbatim} \usepackage{gnuplottex}

\begin{document}

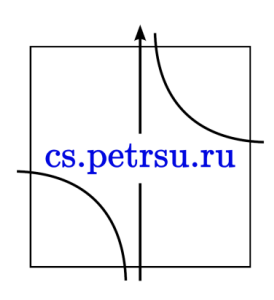

\section{Построение графиков Gnuplot в докум енте \LaTeX}

- \begin{figure}[h]
- \centering
	- \begin{gnuplot}

plot  $x^*$ \*3 title 'Кубическая парабола  $5y = x^335'$ 

\end{gnuplot}

\end{figure}

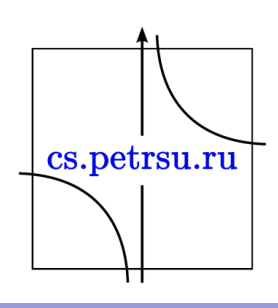

#### Построение графиков Gnuplot в докумен- $0.1$ Te L'IEX

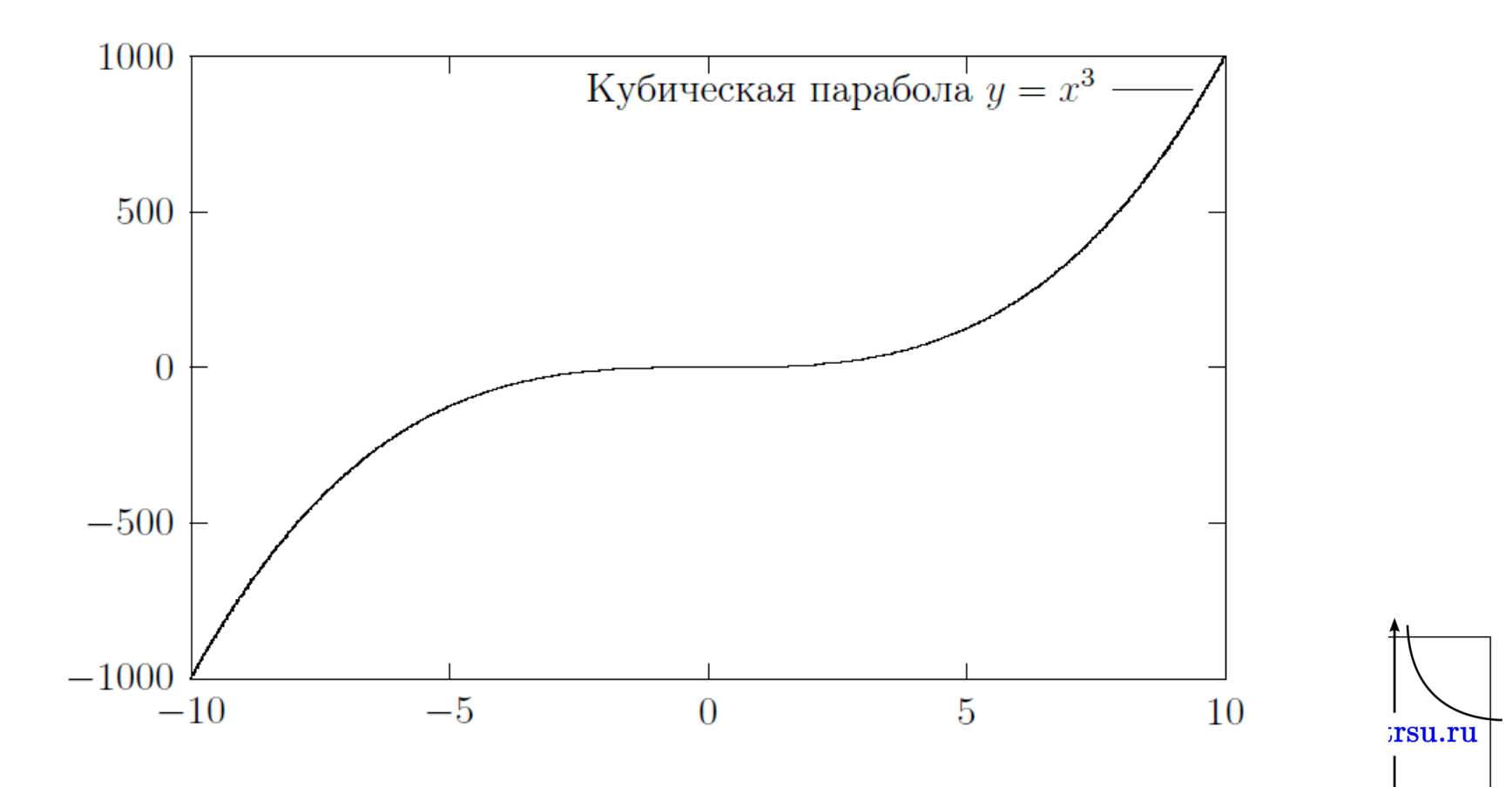

• Примеры от разработчика: [http://gnuplot.sourceforge.net/demo\\_4.6/](http://gnuplot.sourceforge.net/demo_4.6/)

- Ещё примеров: <http://www.gnuplotting.org/>
- <http://gnuplot-tricks.blogspot.com/>

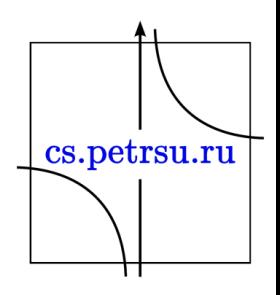